## Solaris 3 分クッキング: レシピ 第 24 巻 Oracle Solaris 11.1 最新機能紹介編

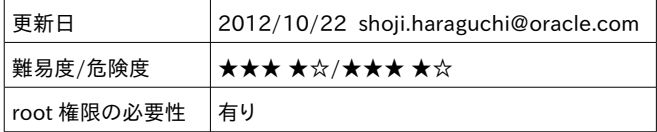

<解説>

Oracle Solaris 11 からさらに進化した Oracle Solaris 11.1 の最新機能の一部を実演で紹介します。

<下ごしらえ(事前準備)>

今回は PC 3 台を使用します。

 Solaris: デモ実演用 PC, ZOSS 用 IP-SAN(iSCSI) サーバ (target & initiator) Solaris2: デモ-client & IP-SAN(iSCSI) サーバ (target & initiator) Solaris3: iSCSI boot PC (iSCSI HBA :Intel Gugabit CT Destop Adapter を使用) - 予備

1) Hostname: solaris および solaris2 には、ストレージサーバソフトウェアをインストールしておく # pkg install storage-server

 システムを再起動するか stmf サービス有効しておく 2) solaris 上に、 iSCSI LUN として使用する ZFS ボリュームを作成しておく # zfs create -V 2g rpool/vol2g

3) solaris2 上に 同様に 12GB の ZFS ボリュームさらに LU & iscsi target を作成して おく(作り方は実演するため省略)

<レシピ>

Zone on Shared Storage (ZOSS) の実演

ZFS ボリューム用の LUN を作成

Solaris \$ sudo stmfadm create-lu /dev/zvol/dsk/rpool/vol2g Logical unit created: 600144F008002747006F5084944A0001

LUN ビューの追加

Solaris% sudo stmfadm add-view 600144F008002747006F5084944A0001

LUN ビューの確認

Solaris \$ sudo stmfadm list-view -l 600144F008002747006F5084944A0001 View Entry: 0 Host group : All Target Group : All LUN : Auto

iSCSI ターゲットの作成

Solaris \$ sudo itadm create-target Target iqn.1986-03.com.sun:02:2240857f-64d5-6c0e-cbc0-9065de2c2856 successfully created

iSCSI ターゲット情報の表示 Solaris \$ sudo itadm list-target -v TARGET NAME STATE STATE AND TAKEN A STATE AND TAKEN A STATE STATE AND TAKEN A STATE STATE AND STATE AND TAKEN A SESSIONS iqn.1986-03.com.sun:02:2240857f-64d5-6c0e-cbc0-9065de2c2856 online 0 alias:<br>auth: none (defaults) targetchapuser: -<br>targetchapsecret: unset targetchapsecret: unset  $tpq$ -tags: Solaris \$ iSCSI イニシエータサービスの有効化 Solaris \$ sudo svcadm enable network/iscsi/initiator iSCSI ディスク用に /dev 再構成 Solaris \$ sudo devfsadm -i iscsi iSCSI URI のマッピング Solaris \$ sudo suriadm map iscsi://127.0.0.1:3260/luname.naa.600144F008002747006F5084944A0001 PROPERTY VALUE mapped-dev /dev/dsk/c0t600144F008002747006F5084944A0001d0s0 iSCSI URI の解析 Solaris \$ sudo suriadm parse iscsi://127.0.0.1:3260/luname.naa.600144F008002747006F5084944A0001 PROPERTY VALUE uri-type iscsi<br>hostname 127.0.0.1 hostname port 3260 luname naa.600144F008002747006F5084944A0001 Zone (ZOSS) の構成 Solaris \$ sudo zonecfg -z zoss1 "create;set zonepath=/rpool/Zones/zoss1;add rootzpool;add storage iscsi://127.0.0.1/luname.naa.600144F008002747006F5084944A0001;end;commit ;exit" Zone (ZOSS) の構成表示 ( zonecfg -z zoss info で詳細表示) Solaris \$ zonecfg -z zoss1 "export" create -b set brand=solaris set zonepath=/rpool/Zones/zoss1 set autoboot=false set ip-type=exclusive add anet set linkname=net0 set lower-link=auto set configure-allowed-address=true set link-protection=mac-nospoof set mac-address=random end add rootzpool add storage iscsi://127.0.0.1/luname.naa.600144F008002747006F5084944A0001 end

```
Zone (ZOSS) のインストール (clone インストールも可、但し 時間が多少かかります) 
   Solaris $ sudo zoneadm -z zoss1 install
   Configured zone storage resource(s) from:
         iscsi://127.0.0.1/luname.naa.600144F008002747006F5084944A0001
   Imported zone zpool: zoss1_rpool
   Progress being logged to
   /var/log/zones/zoneadm.20121022T005123Z.zoss1.install
       Image: Preparing at /rpool/Zones/zoss1/root.
    AI Manifest: /tmp/manifest.xml.noaGPg
     SC Profile: /usr/share/auto_install/sc_profiles/enable_sci.xml
      Zonename: zoss1
   Installation: Starting …
          Creating IPS image
   開始 linked: 1/1 done
          Installing packages from:
            solaris
             origin: http://solaris:10000/
   ダウンロード パッケージ ファイル 転送 (MB) 速度
   完了 183/183 33556/33556 222.2/222.2 1.5M/s
   フェーズ 頭目
   新しいアクションをインストールしています 46825/46825
   パッケージ状態データベースを更新しています 完了
   イメージ状態を更新しています 完了 
   スピード検索データベースを作成しています 完了
   Installation: Succeeded
   < 省略 >
   Log saved in non-global zone as
   /rpool/Zones/zoss1/root/var/log/zones/zoneadm.20121022T005123Z.zoss1.ins
   tall
zpool の表示 (zoss1 用に zoss1_rpool という zpool が作成されます)
   Solaris $ sudo zpool list
   NAME SIZE ALLOC FREE CAP DEDUP HEALTH ALTROOT
   rpool 148G 40.6G 107G 27% 1.00x ONLINE -
   zoss1_rpool 1.98G 415M 1.58G 20% 1.00x ONLINE -
ZOSS の起動
   Solaris $ sudo zoneadm -z zoss1 boot
```
ZOSS 上での zpool status 表示

root@zoss1:~# zpool status pool: rpool state: ONLINE scan: none requested config:

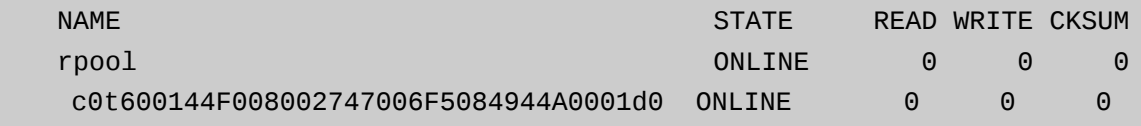

errors: No known data errors

Zone 上のファイルシステムの統計情報取得

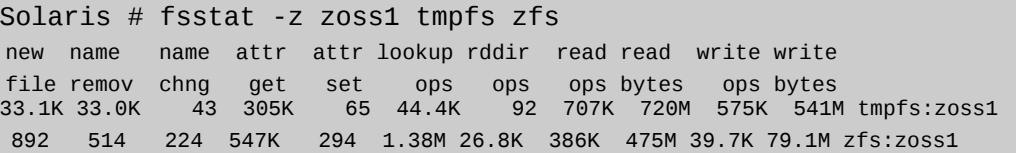

ZOSS の場合の Zone の rename の方法

Solaris # zoneadm -z zoss1 halt solaris # zoneadm -z zoss1 detach zoneadm: zone 'zoss1': warning(s) occured during processing URI: 'iscsi://127.0.0.1/luname.naa.600144F008002747006F5084944A0001' Could not remove one or more iSCSI discovery addresses because logical unit is in use Exported zone zpool: zoss1\_rpool Unconfigured zone storage resource(s) from: iscsi://127.0.0.1/luname.naa.600144F008002747006F5084944A0001 Solaris # zonecfg -z zoss1 zonecfg:zoss1> set zonename=zoss2 zonecfg:zoss2> set zonepath=/rpool/Zones/zoss2 zonecfg:zoss2> commit zonecfg:zoss2> exit Solaris # zoneadm -z zoss2 attach Configured zone storage resource(s) from: iscsi://127.0.0.1/luname.naa.600144F008002747006F5084944A0001 Imported zone zpool: zoss2\_rpool Progress being logged to /var/log/zones/zoneadm.20121022T020827Z.zoss2.attach Installing: Using existing zone boot environment Zone BE root dataset: zoss2\_rpool/rpool/ROOT/solaris Cache: Using /var/pkg/publisher. Updating non-global zone: Linking to image /. 処理中 linked: 1/1 done Updating non-global zone: Auditing packages. このイメージは更新の必要はありません。

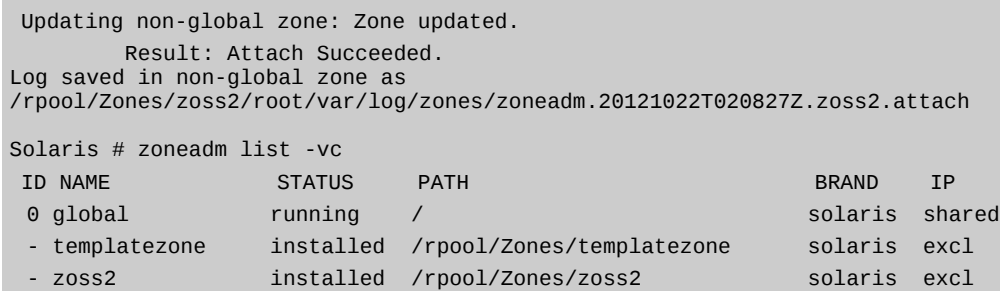

ZOSS のお引越し: zoss1 を Solaris から Solaris2 へ移動

```
<移動元: Solaris 側での設定>
```
Solaris \$ sudo zoneadm -z zoss1 halt Solaris \$ sudo zoneadm -z zoss1 detach

< 移動先: Solaris 2 側での設定>

Solaris2 \$ sudo zonecfg -z zoss1 "create;set zonepath=/rpool/Zones/zoss1;add rootzpool;add storage iscsi://192.168.10.8/luname.naa.600144F008002747006F5084944A0001;end;com mit;exit" Solaris 2# suriadm map iscsi://192.168.10.8:3260/luname.naa.600144F008002747006F5084944A0001 PROPERTY VALUE mapped-dev /dev/dsk/c0t600144F008002747006F5084944A0001d0s0 Solaris 2# zoneadm -z zoss1 attach Configured zone storage resource(s) from: iscsi://192.168.10.8/luname.naa.600144F008002747006F5084944A0001 Imported zone zpool: zoss1\_rpool Progress being logged to /var/log/zones/zoneadm.20121022T113007Z.zoss1.attach Installing: Using existing zone boot environment Zone BE root dataset: zoss1\_rpool/rpool/ROOT/solaris Cache: Using /var/pkg/publisher. Updating non-global zone: Linking to image /. 処理中 linked: 1/1 done Updating non-global zone: Auditing packages. このイメージは更新の必要はありません。 Updating non-global zone: Zone updated. Result: Attach Succeeded. Log saved in non-global zone as /rpool/Zones/zoss1/root/var/log/zones/zoneadm.20121022T113007Z.zoss1.att ach

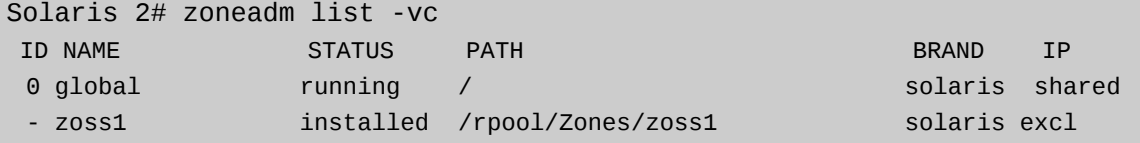

引越し完了!!

あとは zoneadm -z zoss1 detach と attach 繰り返しで solaris ↔ solaris2 間を瞬時に移動。

注意事項:

ZOSS の移動後、移動した ZOSS を再 attach する予定ないときは initiator の設定を解除しておく

Solaris # suriadm unmap iscsi://127.0.0.1:3260/luname.naa.600144F008002747006F5084944A0001

< あと処理、元にもどす>

Solaris \$ sudo zoneadm -z zoss1 uninstall -F Progress being logged to /var/log/zones/zoneadm.20121022T024435Z.zoss1.uninstall zoneadm: zone 'zoss1': warning(s) occured during processing URI: 'iscsi://127.0.0.1/luname.naa.600144F008002747006F5084944A0001' Could not remove one or more iSCSI discovery addresses because logical unit is in use Exported zone zpool: zoss1\_rpool Unconfigured zone storage resource(s) from: iscsi://127.0.0.1/luname.naa.600144F008002747006F5084944A0001 Solaris \$ sudo zonecfg -z zoss1 delete -F Solaris \$ sudo suriadm unmap iscsi://127.0.0.1/luname.naa.600144F008002747006F5084944A0001 Solaris \$ sudo itadm delete-target -f iqn.1986-03.com.sun:02:2240857f-64d5-6c0e-cbc0-9065de2c2856 Solaris \$ sudo stmfadm delete-lu 600144F008002747006F5084944A0001 Solaris \$ sudo devfsadm -C

<その他の新機能や変更点の実演>

その他新機能は時間あれば実演します。

- iSCSI インタラクティブインストール & iSCSI diskless boot
- VNIC migration
- GRUB2/bootadm(1M)
- Oracle Solaris 11 11/11 から Oracle Solaris 11.1 へのアップデート

## <参考資料>

Oracle Solaris 11.1 What's New

[http://www.oracle.com/technetwork/server-storage/solaris11/documentation/solaris11-1](http://www.oracle.com/technetwork/server-storage/solaris11/documentation/solaris11-1-whatsnew-1732377.pdf) [whatsnew-1732377.pdf](http://www.oracle.com/technetwork/server-storage/solaris11/documentation/solaris11-1-whatsnew-1732377.pdf)

COMSTER を使用した iSCSI デバイスの作成

http://docs.oracle.com/cd/E26924\_01/html/E25880/fnnop.html

ブログ: Solaris 3 分クッキング

https://blogs.oracle.com/hara/